**Dell Networking W-AP277** 室外接入點 安裝指南

> W-AP277 是一款能夠適應惡劣環境的戶外安裝式雙無線電 IEEE 802.11ac Dell 無線接入點 (AP)。此接入點 使用 MIMO (Multiple-in, Multiple-out, 多重輸入多重輸出)技術及其他高輸送量模式技術來實現高效能的 802.11ac 2.4 GHz 和 5 GHz 功能,同時支援現有 802.11a/b/g/n 無線服務。W-AP277 接入點只能與 Dell Networking W 系列控制器結合使用。

# **W-AP277** 的工作

- 無線收發機
- 無線接入點 (IEEE 802.11 a/b/g/n/ac)
- 無線大氣監測器 (IEEE 802.11 a/b/g/n/ac)
- 協定無關聯網功能
- 與 IEEE 802.3at PoE 的相容性
- 使用 Dell 控制器集中管理組態和升級。

## 指南概觀

- [第](#page-1-0) 2 頁上的「W-AP277 [硬體概觀」](#page-1-0)對 W-AP277 接入點進行了詳細的硬體概觀。
- 第 4 [頁上的「安裝開始前的準備工作」](#page-3-0)提供部署戶外無線網路時詢問的主要問題和考慮的事項。
- [第](#page-1-0) 6 [頁上的「安裝](#page-5-0) AP」描述了成功安裝和部署 W-AP277 接入點所需執行的多步驟流程。
- 第 11 [頁上的「安全性及管制規範」](#page-10-0)提供了安全與法規遵循資訊。

## 包裝內容

- W-AP277 接入點
- 電纜襯墊 x2
- USB 控制臺電纜
- 銅制線耳 x1
- $M4 \times 6$  螺絲 x1
- 安裝指南(本文件)

注意:用於乙太網路、控制台和電源介面的全天候保護帽與包裝內的 AP 連接在一起。

注意:供與 W-AP277 接入點一起使用的安裝套件需另購。有關詳細資訊,請連絡您的 Dell 銷售代表。

 $\mathscr U$ 

 $\mathscr{U}$ 

 $\mathscr{U}$ 

注意:如果發現任何不正確、缺失或損壞的部件,請通知供應商。請儘可能保留包裝箱,包括原始包裝材料。 必要時,可以利用這些材料重新包裝裝置,以退回給供應商。

# <span id="page-1-0"></span>**W-AP277** 硬體概觀

圖 **1** *W-AP277* 前視圖

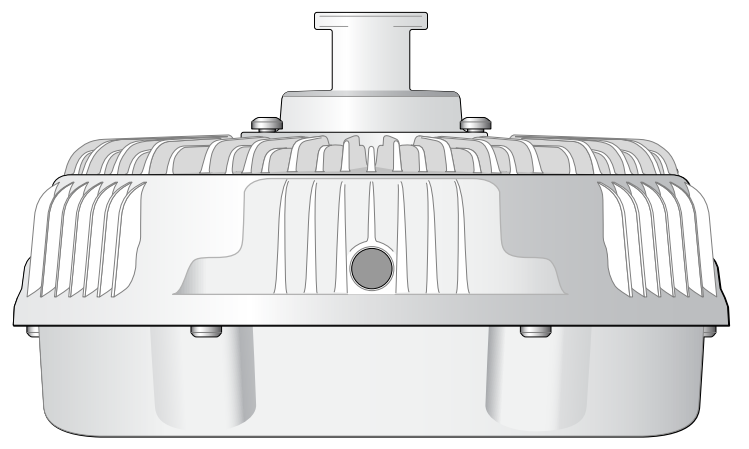

圖 **2** *W-AP277* 後視圖

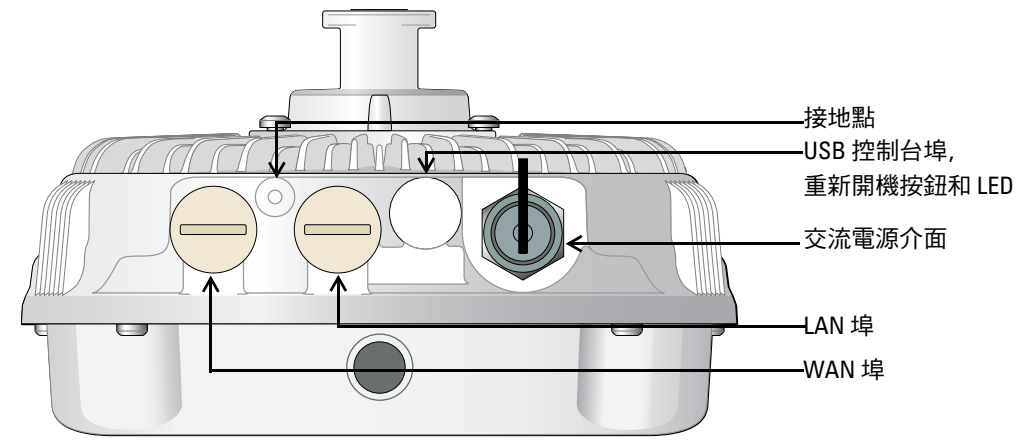

**LED** 

W-AP277 接入點配備了一個指示 AP 系統狀態的 LED。

<span id="page-1-1"></span>表 **1** 啟動過程中的 *W-AP277 LED* 狀態

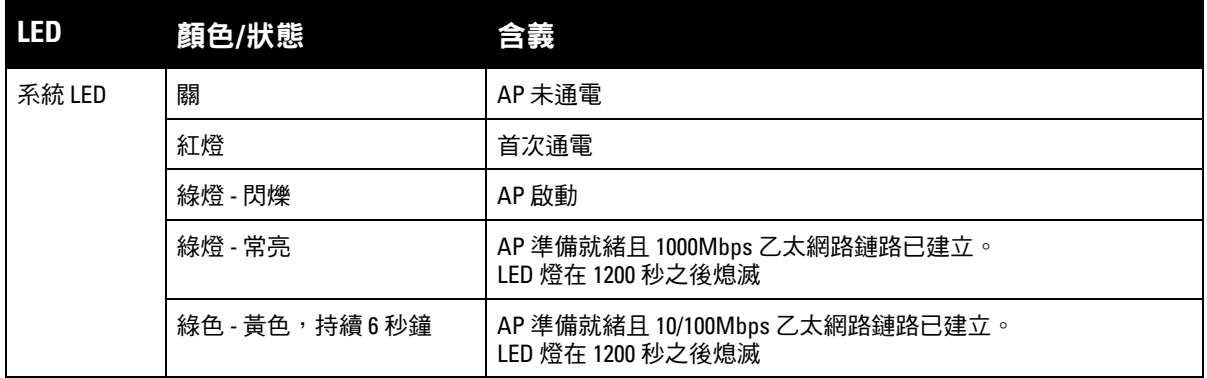

### <span id="page-2-1"></span>表 **2** 工作過程中的 *W-AP277 LED* 狀態

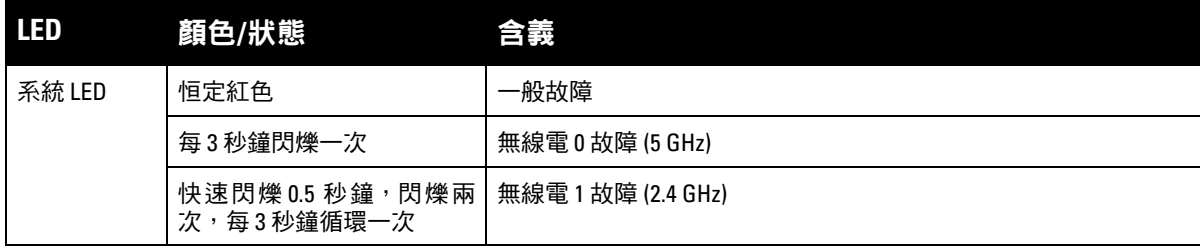

#### **USB** 控制台埠

USB Micro-B 控制台埠使您能夠將 AP 連接到終端或可攜式電腦上,進行直接當地管理。使用包含的 USB 控 制台電纜連線該 AP。您可以從 **download.dell-pcw.com** 的 **Tools & Resources**(工具與資源)標籤下下載支援 USB-UART 配接器的必要驅動程式。

使用下列設定存取終端:

表 **3** 控制台設定

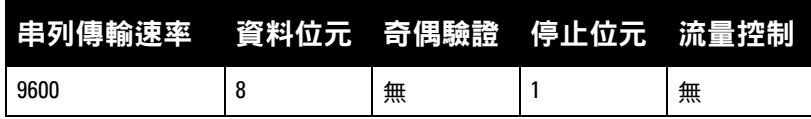

### 乙太網路埠

W-AP277 接入點配備了兩個適用於有線網路連接的 10/100/1000Base-T (RJ-45) 千兆比特乙太網路埠 (WAN 和 LAN 埠 )。WAN 埠支援 802.3at 乙太網路供電 (Power over Ethernet, PoE),接受 48 VDC(標稱)作為由 PoE 中跨注入器等電源供應裝置 (Power Sourcing Equipment, PSE) 供電的標準定義受電設備 (Powered Device, PD)。

這些埠具有 RJ-45 插孔連接器[,圖](#page-2-0) 3 中顯示了連接器的引腳分配情況。

#### <span id="page-2-0"></span>圖 **3** 十億位元乙太網路埠引腳分配

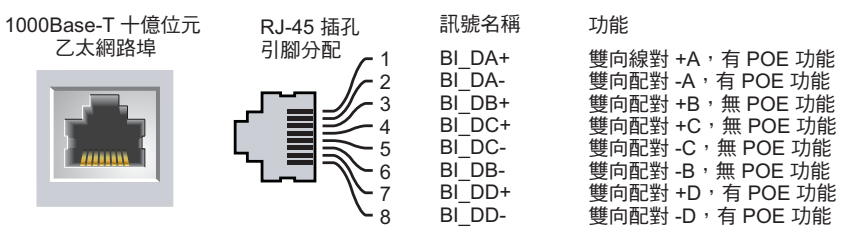

#### 重置按鈕

重設按鈕可用於將 AP 返回到工廠預設設定。要重置 AP:

- 1. 關閉 AP。
- 2. 使用曲別針等較窄的小物體按住重設按鈕。
- 3. 在不釋放重設按鈕的情況下啟動 AP。系統 LED 將在 5 秒鐘內閃爍。
- 4. 釋放重設按鈕。

系統 LED 將在 15 秒鐘內再次閃爍,指示重置已完成。現在將使用工廠預設設定繼續引導 AP。

#### 交流電源介面

W-AP277 接入點可接入範圍在 100 - 240 VAC 的交流電。電源線或電源連接器套件單獨出售。

請務必記得安裝地線來保護 AP。在連接電源至 AP 機箱前,必須完成接地連接。

圖 **4** *W-AP277* 頂視圖

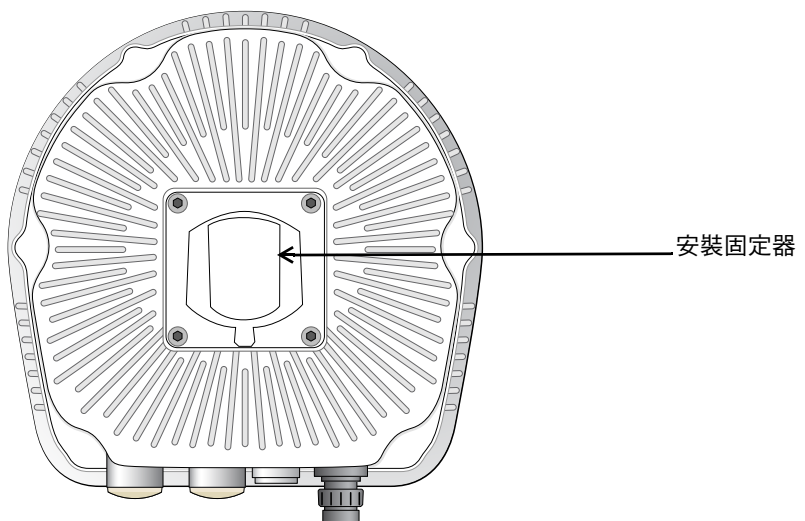

圖 **5** *W-AP277* 底視圖

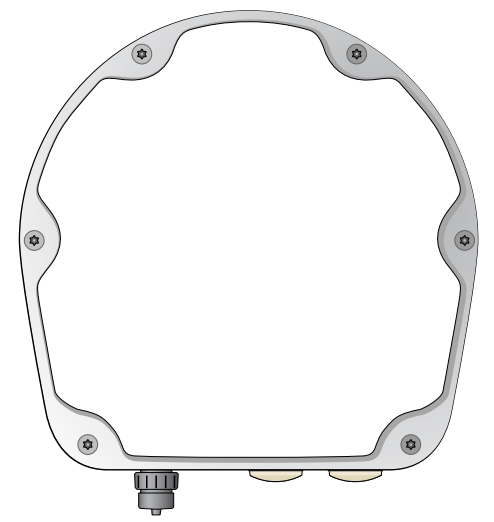

# <span id="page-3-0"></span>安裝開始前的準備工作

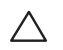

小心:FCC 聲明:對在美國安裝,並且組態為與非美國型號控制器一起使用的接入點進行不當端接將違反 FCC 設備授 權許可。任何此類有意或故意的違規行為,可能會導致 FCC 要求立即終止操作,並可能被沒收 (47 CFR 1.80)。

小心:歐盟聲明:

 $\triangle$ 

Lower power radio LAN product operating in 2.4 GHz and 5 GHz bands. Refer to the *Dell Networking W-Series ArubaOS User Guide* for details on restrictions.

Déclaration UE: Produit radio basse puissance pour réseau local opérant sur les fréquences 2,4 et 5 GHz.Merci de vous referrer au *Dell Networking W-Series ArubaOS User Guide* pour les details des restrictions.

Niedrigenergie-Funk-LAN-Produkt, das im 2,4-GHz- und 5-GHz-Band arbeitet.Weitere Informationen bezlüglich Einschränkungen finden Sie im *Dell Networking W-Series ArubaOS User Guide.*

Apparati Radio LAN a bassa Potenza, operanti a 2.4 GHz e 5 GHz. Fare riferimento alla *Dell Networking W-Series ArubaOS User Guide* per avere informazioni detagliate sulle restrizioni.

### 安裝前的網路需求

WLAN 規劃完成,並且相應的產品及其位置確定後,必須安裝 Dell 控制器並執行初始設定,然後才能部署 Dell 接入點。

有關該控制器的初始設定,請參閱與您控制器上安裝的軟體版本對應的 *Dell Networking W* 系列 *ArubaOS* 快 速入門指南。

### 安裝前核查清單

在安裝您的 AP 之前,請確保您具有以下所列的項目:

- 所需長度的十億位乙太網路電纜
- 符合 IEEE 802.3at 標準的 PoE 源或交流電源
- 網路上組態並安裝了 Dell 移動控制器
- 與 AP 的第 2/3 層網路連通性
- 以下網路服務之一:
	- Aruba 發現合約 (Aruba Discovery Protocol, ADP)
	- 具有「A」記錄的 DNS 伺服器
	- 具有廠商特定選件的 DHCP 伺服器

注意: Dell 為遵守政府要求, 對 W-AP277 接入點進行了相應的設計, 使得只有授權的網路系統管理員才能變更組態設 定。有關 AP 組態的資訊,請參閱 *Dell Networking W* 系列 *ArubaOS* 快速入門指南和 *Dell Networking W* 系列 *ArubaOS* 使用 者指南。

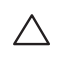

 $\mathscr U$ 

小心:接入點是無線電發射裝置,因此會受到政府監管。負責組態和操作接入點的網路管理員必須遵守當地的廣播 法規。具體地講,接入點必須使用與接入點的使用位置相滴的頻道分配。

### 確認安裝前的連通性

當您在網路環境中安裝 AP 前,請確保 AP 通電後能夠尋找並連接到控制器。

具體地講,您必須確認具備以下條件:

- 連接到網路時,每部 AP 都會被分配一個有效的 IP 位址。
- AP 可以找到的控制器的位置。

有關尋找並連接到控制器的說明,請參閱 *Dell Networking W* 系列 *ArubaOS* 快速入門指南。

### 戶外規劃和部署考量

在部署室外無線網路前,必須對環境進行評估,從而為成功的 Dell WLAN 部署進行規劃。成功的環境評估 有利於選擇正確的 Dell 接入點及天線,並有助於確定安裝位置,以達到最理想的射頻覆蓋範圍。此流程可 看作是 WLAN 或射頻規劃,Dell 可以在室外規劃過程中提供協助。

對於美國安裝在戶外的 WLAN 系統, 必須滿足下列要求。

- 1. 系統必須由熟悉 WLAN 的合格工程師(包括 Dell 受訓合作夥伴和經銷商)執行專業安裝。
- 2. 禁止讓裝置在 5600-5650-MHz 頻段內工作。
- 3. 當距離 TDWR 35 公里以內時,WLAN 的中心頻率必須與 TDWR 中心頻率相差 30 MHz。
	- a. 如果雷達的工作頻率是 5600-5610 MHz, 請停用通道 116 (5580 MHz)。
	- b. 如果雷達的工作頻率是 5630-5650 MHz, 請停用通道 132 (5660 MHz)。

對於美國的 TWDR 位置,請參考 **<www.wispa.org/tdwr-locations-and-frequencies>**。

### 確定具體安裝位置

您可以將 W-AP277 接入點安裝在牆壁或柱子上。請使用 Dell 的射頻規劃軟體應用程式生成的 AP 佈置圖來 確定適當的安裝位置。每個位置都應儘可能靠近計劃覆蓋區域的中心,並且不應存在任何障礙物或明顯的 干擾源。這些射頻吸波物、反射物或干擾源會影響射頻傳播,應在規劃階段加以考慮,並在射頻規劃中做 出調整。

### 確定已知射頻吸波物**/**反射物**/**干擾源

在安裝階段,確定安裝現場已知的射頻吸波物、反射物和干擾源是最重要的關鍵。當您將一部 AP 安裝在固 定的位置上時,務必確保將這些障礙源考慮在內。例如,以下干擾源會降低射頻效能:

- 水泥和磚塊
- 含水物體
- 金屬
- 微波爐
- 無線電話和耳機

## <span id="page-5-0"></span>安裝 **AP**

 $\mathscr U$ 

 $\mathscr U$ 

注意:所有 Dell Networking W 系列產品的維修都只能由經過訓練的維修人員來完成。

### 使用 **AP-270-MNT-H1** 安裝套件

可使用 AP-270-MNT-H1 安裝套件將 W-AP277 接入點安裝在牆壁或柱子上。

 $\mathscr{U}$ 注意:W-AP277 接入點出廠時不帶任何安裝套件。AP-270-MNT-H1 安裝套件可作為附件出售,目必須單獨訂購。

注意:對於使用 AP-270-MNT-H1 安裝套件安裝 AP 的說明,請參閱隨附該安裝套件提供的 *AP-270-MNT-H1 安裝指南*。

### 將 **AP** 接地

安裝 W-AP277 接入點之後,在通電之前必須將其接地。接地線應當為 #8 AWG。

- 1. 剝開接地線一端的包線,將裸露的接地線插入內含的銅制線耳,然後使用電纜壓接鉗壓緊。
- 2. 使用內含的 M4 x6 螺絲將銅制線耳固定到 AP 如[圖](#page-6-0) 6 所示。

<span id="page-6-0"></span>圖 **6** 將 *AP* 接地

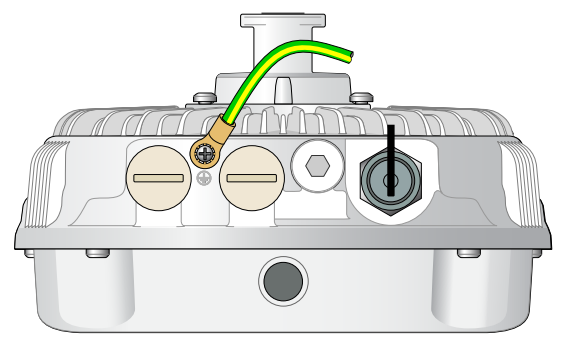

### 連接乙太網路纜線

要將乙太網路電纜連線到 AP,請使用隨附 AP 包提供的電纜接頭完成下列步驟。

警告:如果不使用附帶的乙太網路電纜密封套,可能導致連接和 POE 問題。

注意:裝置未附帶乙太網路電纜,必須另購。購買一個合適的防紫外線室外設計 CAT 5E 或更優質的 RJ45 電纜,以與 AP 配合使用。

圖 **7** 安裝電纜密封套

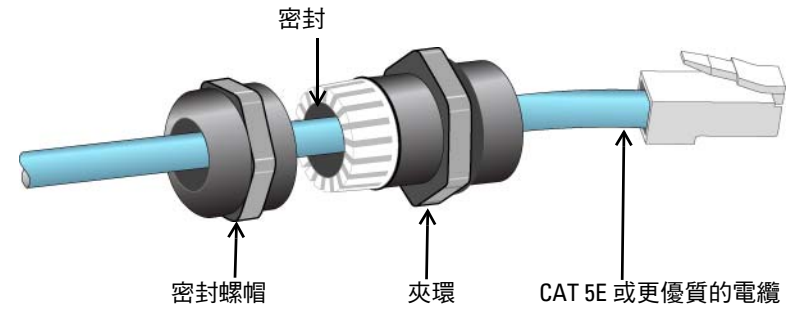

- 1. 將密封螺母滑到電纜上 (不將 RJ45 接頭安裝到末端)。
- 2. 將夾環滑到電纜上。
- 3. 使用一件壓線工具,將遮罩的 RJ45 接頭固定到電纜末端。
- 4. 取下乙太網路埠上的防風雨保護帽。
- 5. 將 RJ45 接頭插入乙太網路埠。
- 6. 將夾環擰到乙太網路埠上。
- 7. 將密封螺母擰到夾環上。

U

 $\bigwedge$ 

 $\mathscr{U}$ 

注意:夾環內的密封件出廠預設為適用於直徑為 5-8.5 mm 的電纜。在電纜密封套套件內,有另外一個密封件用於直徑 為 7-10 mm 的電纜。

### 連接電源線

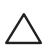

小心: Dell 產品的安裝與維修應由專業安裝人員遵照部署所在轄區內的有效電氣規範執行。在許多國家/地區,這將 需要有執照的電工來執行此操作。在日本,所需的電工為日本經濟產業省認證的電工。

 $\mathscr{U}$ 

注意:W-AP277 接入點出廠時不帶任何電源線。電源線可作為附件購買,且應單獨訂購。

W-AP277 接入點提供兩種方式將該裝置連接到 AC 電源。提供了兩個電源線型號和一個連接器套件,如果 標準產品不符合部署需求,該套件可使客戶裝配自己的電纜。

適用於這些選件的 SKU 為:

#### 表 **4** 適用於供電選件的 *SKU*

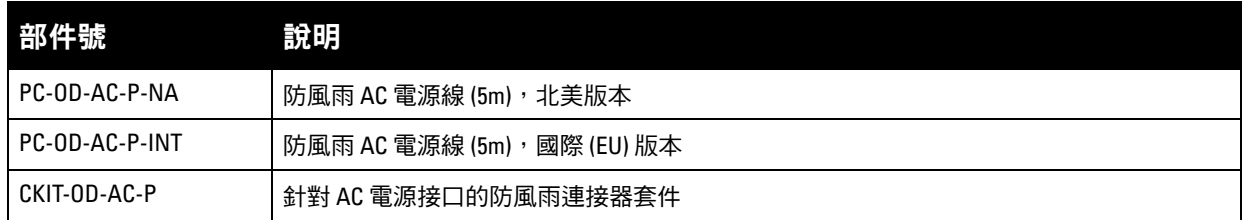

NA 與 INTL 部件型號之間的區別是導線的顏色編碼。

- 北美電纜使用黑色 (火線)、白色 (零線)和綠色 (地線)
- INTL 部件遵循褐色 (火線)、藍色 (零線)和黃色/綠色 (地線)的國際模式

### 在戶外連接到交流電源的最佳做法

對於任何戶外基礎設施,在任何情況下,需採用防風雨的接線盒,按照建議的做法來連接交流電源。這需 要由合格的人員來執行,執行過程中須遵守部署地已生效的電氣法規。在許多國家/地區,這將需要有執照 的電工來執行此操作。

在日本,所需的電工為日本經濟產業省認證的電工。

僅在容許 GFI 插頭跳閘的暫時安裝中適於在基礎設施設備中使用插頭。如果想要將插頭連接到電纜元件, 則安裝人員需按照插頭端提供的所有指示並遵循當地電氣規範操作。

#### 使用 **CKIT-OD-AC-P**

該部件隨附了與之相關的裝配說明。為確保將該連接器正確裝配到電纜上,必須遵循所有說明。

CKIT 解決方案中使用的協力廠商電纜的必要規範如下:

● AC 電源線規格 (當使用 AC 連接器套件和自訂電纜時):最小電壓/額定電流為 250V/1A,直徑為 6-12mm,規定用於室外和暴露於紫外線的環境

### **AC** 電源線連接器引出線

圖 **8** *AC* 電源線連接器

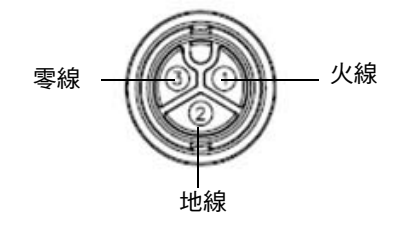

### 將電源線連接到 **AP**

- 1. 取下電源介面上的防風雨保護帽。
- 2. 將電源線連接器插入電源介面,並手動擰緊鎖定螺母。

### 確認安裝後的連通性

可以透過 AP 上整合的 LED 來確認 AP 的獲得電能和初始化操作是否成功 (請參閱[表](#page-1-1) 1 和[表](#page-2-1) 2)。有關驗證 安裝後網路連通性的詳細資訊,請參閱 *Dell Networking W* 系列 *ArubaOS* 快速入門指南。

### 組態 **AP**

### **AP** 置備**/**重新置備

各 AP 的置備參數是唯一的。這些當地 AP 參數最初在控制器中進行組態,然後向外推送給 AP 並儲存在 AP 本身中。Dell 建議僅透過 ArubaOS WebUI 來組態置備設定。有關詳細資訊,請參閱 *Dell Networking W* 系 列 *ArubaOS* 使用者指南。

### **AP** 組態

組態參數視網路或控制器而定,在控制器中進行組態和儲存。網路組態設定會向外推送給 AP,但仍會儲存 在控制器中。

組態設定可透過 Dell Networking W 系列 ArubaOS Web UI 或 ArubaOS CLI 來完成。有關詳細資訊,請參閱 *Dell Networking W* 系列 *ArubaOS* 使用者指南。

# 產品規格

### 機械規格**:**

- 裝置尺寸 (HxWxD): 10.6 英吋 x 9 英吋 x 9.4 英吋 (27cm x 23cm x 24cm)
- 重量:4.4 磅/2.0 公斤

### 電氣規格

- 乙太網路
	- 2個 10/100/1000 Base-T 自動偵測乙太網路 RI-45 介面
	- $\blacksquare$  MDI/MDX
	- 乙太網路供電 (符合 IEEE 802.3at 規範), 48VDC/0.6A
- 電源
	- 100-240 VAC 50/60 Hz 由外部交流電源供電
	- WAN 埠上的 POE 支援:符合 802.3at 規範的 POE 供電裝置

### 環境

- 執行
	- 溫度: -40°C 至 60°C (-40°F 至 140°F)
	- 濕度:5%至95% (不冷凝)
- 存放
	- 溫度: -40°C 至 85°C (-40°F 至 185°F)

有關本產品的其他規格,請參閱 **dell.com** 上的產品資料表。

## <span id="page-10-0"></span>安全性及管制規範

 $\mathscr{U}$ 

注意:要瞭解各國的特定限制和其他安全與法規資訊,請參閱隨附您的控制器提供的多語言版本 *Dell Networking W* 系 列安全、環境和法規資訊文件。

### 合規型號名稱

W-AP277 接入點的法規型號是 APEX0102。

### **FCC**

本裝置經過了電子標籤處理。要檢視 FCC ID:

- 1. 登入控制器 WebUI
- 2. 瀏覽到 **Maintenance**(維護) **> Controller**(控制器) **> About**(關於)。

 $\triangle$ 

小心:Dell 接入點必須由專業安裝人員進行安裝。專業安裝人員負責確保接地有效,並且符合適用的地方和國家電氣 法規的規定。

 $\triangle$ 

Λ

小心:射頻輻射暴露聲明:本設備符合 FCC 射頻輻射暴露限制性規定。在安裝和操作本設備時,如果是在 2.4 GHz 和 5 GHz 下進行操作,發射器與您身體之間的距離至少要達到 13.78 英吋 (35 釐米)。本發射機不得與任何其他天線或發 射器置於同一位置,也不得與它們一起工作。在 5.15 至 5.25 GHz 頻率範圍下操作時,本裝置僅限在室內使用,以降低 對同頻道行動衛星系統產生有害干擾的可能性。

### **FCC B** 類第 **15** 部分

本裝置符合美國聯邦通訊委員會 (FCC) 規章第 15 部分的規定。其操作須符合以下兩項條件:

- 本裝置可能不會導致有害干擾。
- 本裝置必須接受收到的任何干擾,包括可能會引發非預期操作的干擾。

小心:如果使用者在未經合規責任方確認許可的情況對本裝置進行改造或改動,可能會喪失操作本設備的權利。

本設備經測試證明符合 FCC 規章第 15 部分有關 B 級數位裝置的限制規定。本設備可產生、使用並會發射 無線射頻能量,如果不按照製造商的說明進行安裝和使用,有可能對無線電通訊產生有害的干擾。

如果本設備確實產生了干擾 (可透過開關設備進行確認),建議使用者透過下列其中一種或多種方式修正 干擾:

- 調整接收天線的方向或位置。
- 加大設備與接收機的間隔距離。
- 將設備連接到與接收器不同電路的電源插座上。
- 求助於製造商或現場服務技術人員。

# (∈ ∩ 歐盟法規遵守

Dell 特此宣佈 APEX0102 型號的裝置符合指令 1999/5/EC -CE(!) 的基本要求和其他相關規定。 根據指令 1999/5/EC 做出的合規聲明可以在 **dell.com** 檢視。

# **Dell** 設備的正確處置

有關全球環境符合性以及 Dell 產品的最新資訊,請瀏覽 **dell.com**。

### 電器及電子設備廢料

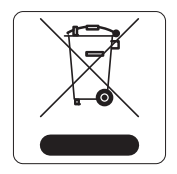

在歐盟成員國、挪威以及瑞士,當 Dell 產品的生命週期完結時,需要單獨收集和處理, 因此這些產品標記有左圖所示的符號(打叉的有輪垃圾箱)。在這些國家中,報廢產品 的處理應遵守實施有關電器及電子設備廢料 (WEEE) 的 2002/95/EC 指令之國家中適用的 國家法律。

### 歐盟 **RoHS**

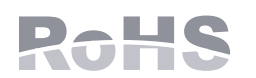

Aruba Networks Inc.作為本產品的製造商,特此聲明所有帶 CE 標誌的 Dell 無線控制 器和接入點產品均根據 RoHS 指令 2011/65/EC 闡述的規定製造。

可應要求提供 Aruba 合規告示副本,獲得地址是:

Aruba Networks International Ltd. Building 1000, Citygate Mahon Cork Ireland

請在請求中說明位於產品的標準銘牌上的標準型號。

### 中國 **RoHS**

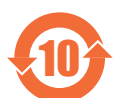

Dell 產品也符合中國環境聲明要求,並貼有左圖所示的「EFUP 10」標籤。

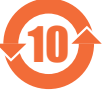

## 有毒有害物质声明

**Hazardous Materials Declaration**

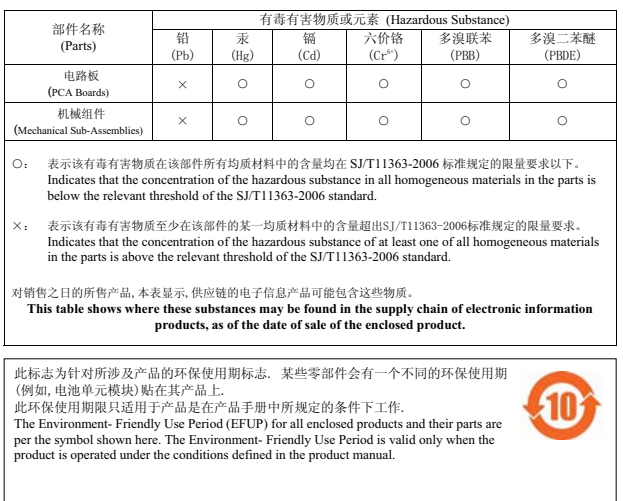

### 印度 **RoHS**

本產品符合印度政府環境與森林部管轄的電子廢物(管理與處置)條例中規定的 RoHS 要求。

### 加拿大聲明

符合有關無線電雜訊發射的 B 類限制,如加拿大工業部 ICES-003 題為「數字裝置」的干擾產生設備標準中 所規定的。

根據加拿大工業部條例,此無線電發射器使用的天線類型只能是加拿大工業部針對該發射器核准的類型, 且最大(或較小)增益也是加拿大工業部所核准的。為減少對其他使用者的潛在無線電干擾,在選擇天線 類型和增益時,天線的等效各向同性幅射功率 (e.i.r.p.) 不得超過成功通訊所必要的功率。

本裝置符合加拿大工業部免許可 RSS 標準。

其操作須符合以下兩項條件: (1) 本裝置不得產生干擾; (2) 本裝置必須接受任何干擾, 包括可能會引發本 裝置非預期操作的干擾。

### 加拿大使用者注意

本無線發射器(透過認證編號或型號來識別 -如果類別 II)已獲加拿大工業部核准,可結合下列類型的天線 使用,並且指明了針對每種天線類型的最大允許增益和所要求的天線阻抗。嚴禁將不在此清單中的、增益 大於針對該類型的天線指定的最大增益的天線用於本裝置。

天線增益:最大 14.0dBi /最大 10dBi;

天線類型:定向/全向;

天線阻抗:50ohm

本頁故意留空白。

本頁故意留空白。

## 聯絡 **Dell**

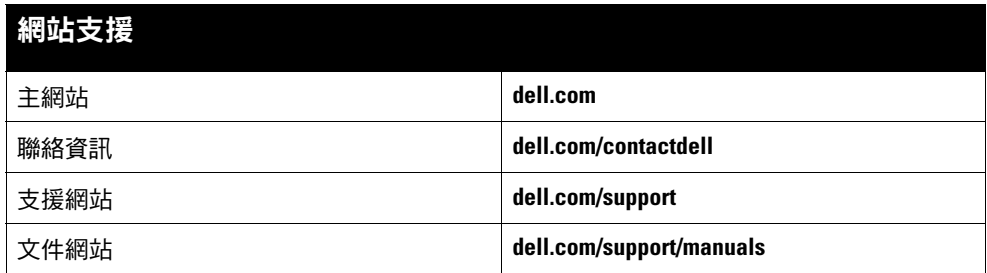

#### 著作權

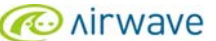

© 2014 Aruba Networks, Inc. ∘ Aruba Networks 商標包括 、ATUL VVCIVU、Aruba Networks®、Aruba Wireless Networks®、已註冊的 Aruba the Mobile Edge<br>Company 商標 › 以及 Aruba Mobility Management System® ∘ Dell™ 、DELL™ 商標和 PowerConnect™ 都是 Del

保留所有權利。本手冊中的規格如有改變,恕不通知。 於美國編寫。其他所有商標歸各自所有者所有。

#### 開放原始碼

某些 Aruba 產品包含由協力供應商開發的開放源軟體代碼,其中包括須遵照 GNU 通用公共許可證 (General Public License, GPL)、GNU 寬通用公共許可證 (Lesser General Public License, LGPL) 或其他開放源許可證規定使用的軟體代碼。可在以下網站上找到所使用的開放原始碼:

http://www.arubanetworks.com/open\_source

包括 Litech Systems Design 提供的軟體。IF-MAP 用戶端庫 2011 年Infoblox, Inc. 著作權所有。保留所有權利。本產品包含 Lars Fenneberg 等開發的軟體。 法律聲明

任何個人或公司,只要其使用 Aruba Networks, Inc. 交換平台和軟體來端接其他供應商的 VPN 用戶端裝置,即表明該人或公司對此行為承擔全部責任,並會代表這些供應商, 在 Aruba Networks, Inc. 萬一遭受任何以及所有與著作權侵犯有關的法律訴訟時,為其承擔全部傷害和損失賠償。